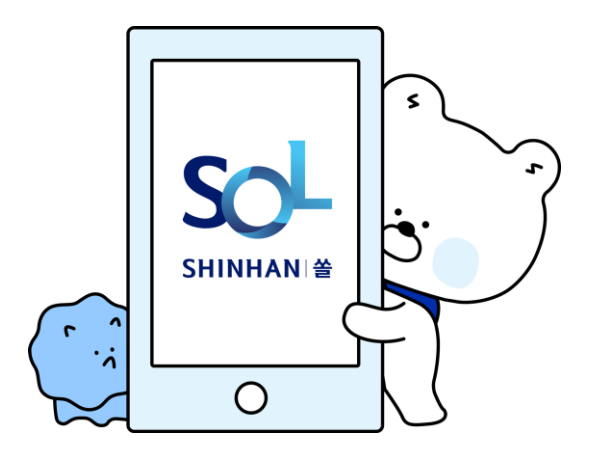

# **To create a Shinhan Bank account, You must first register as a member.**

#### **What to prepare**

- **1) Your own phone**
- **2) Alien Registration Card**

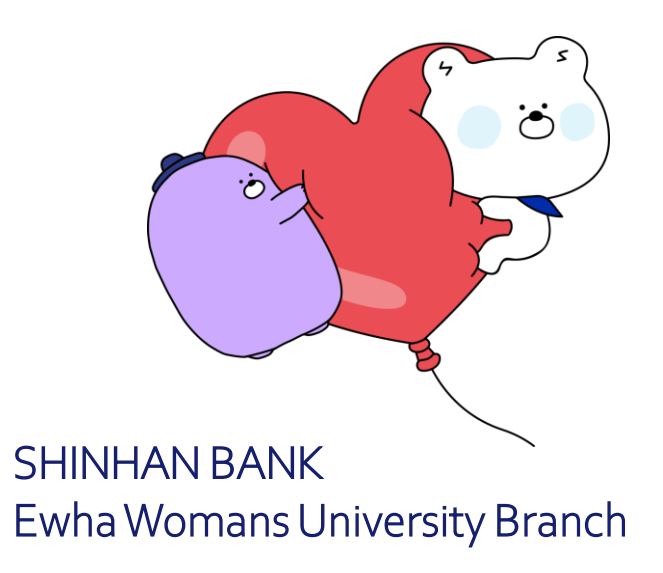

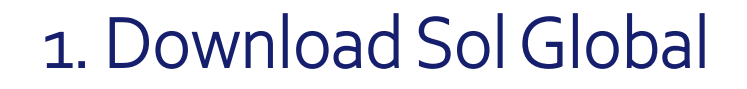

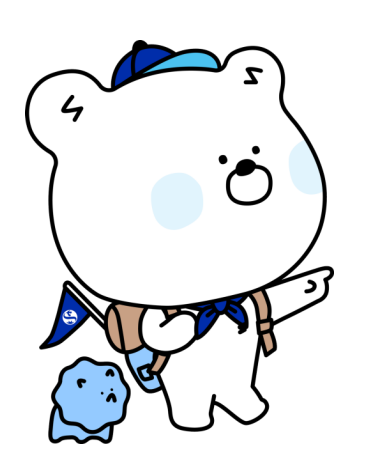

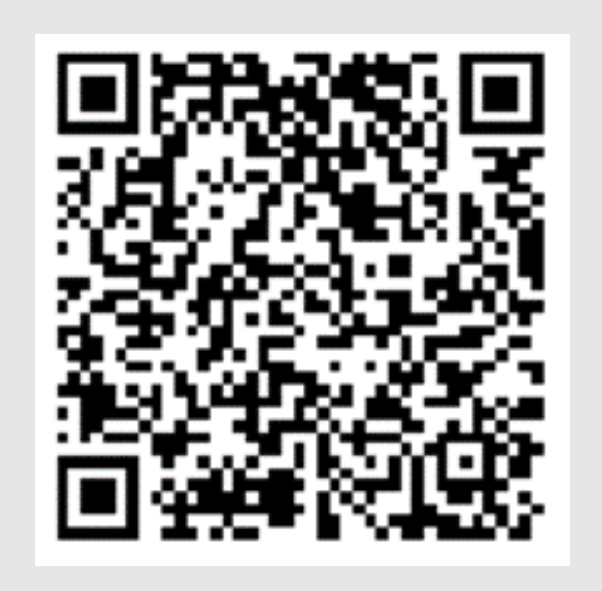

Recognize QR code

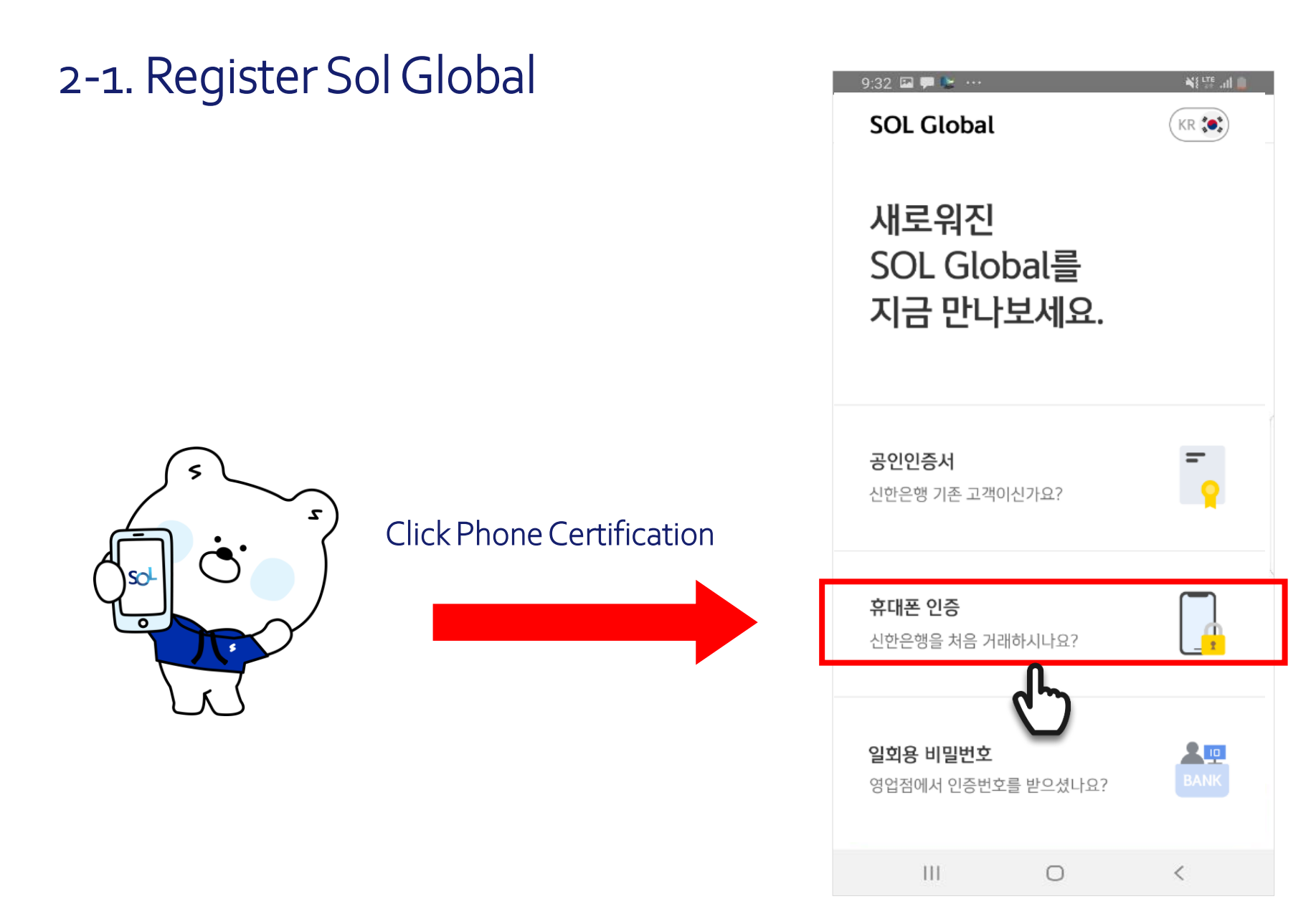

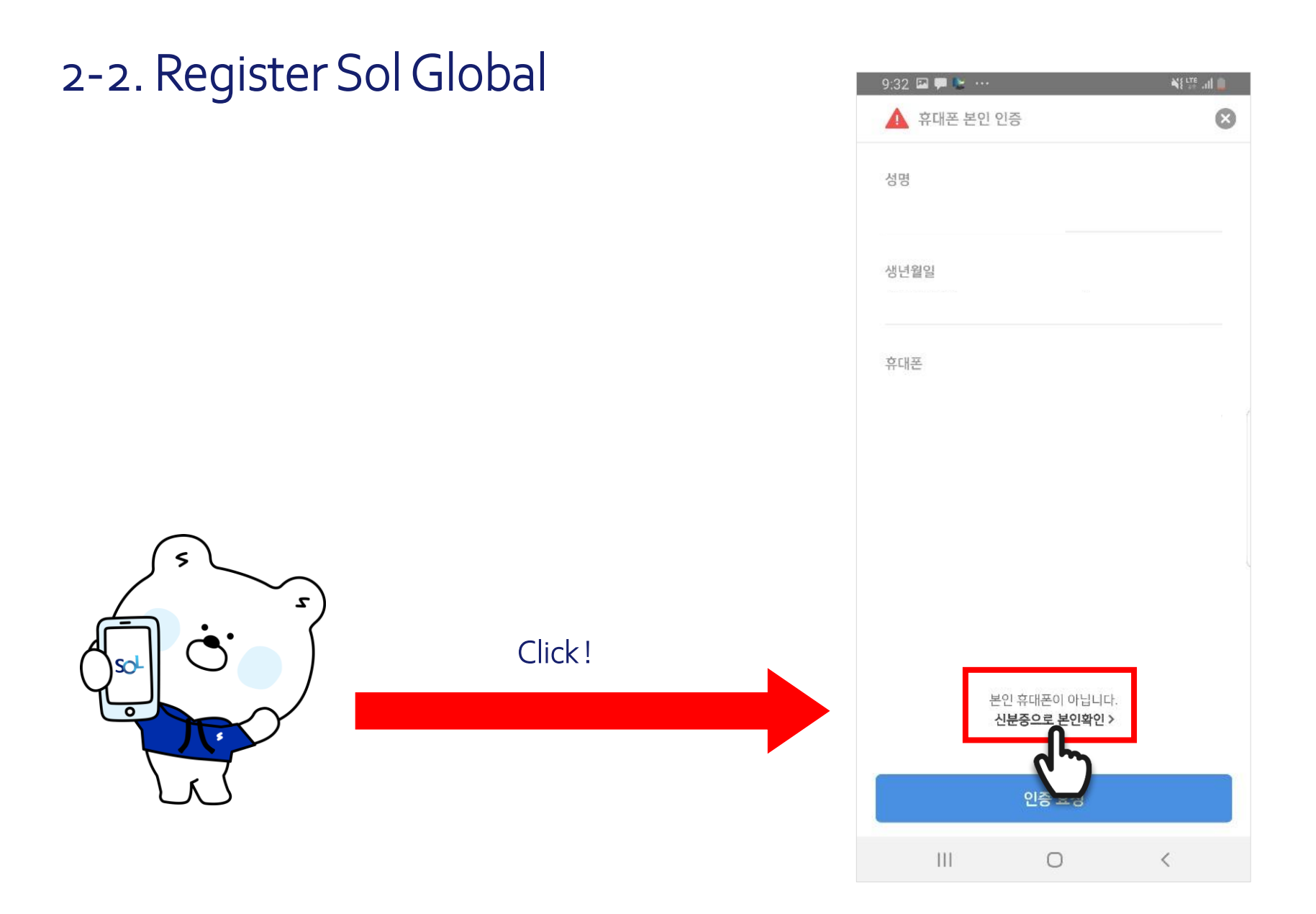

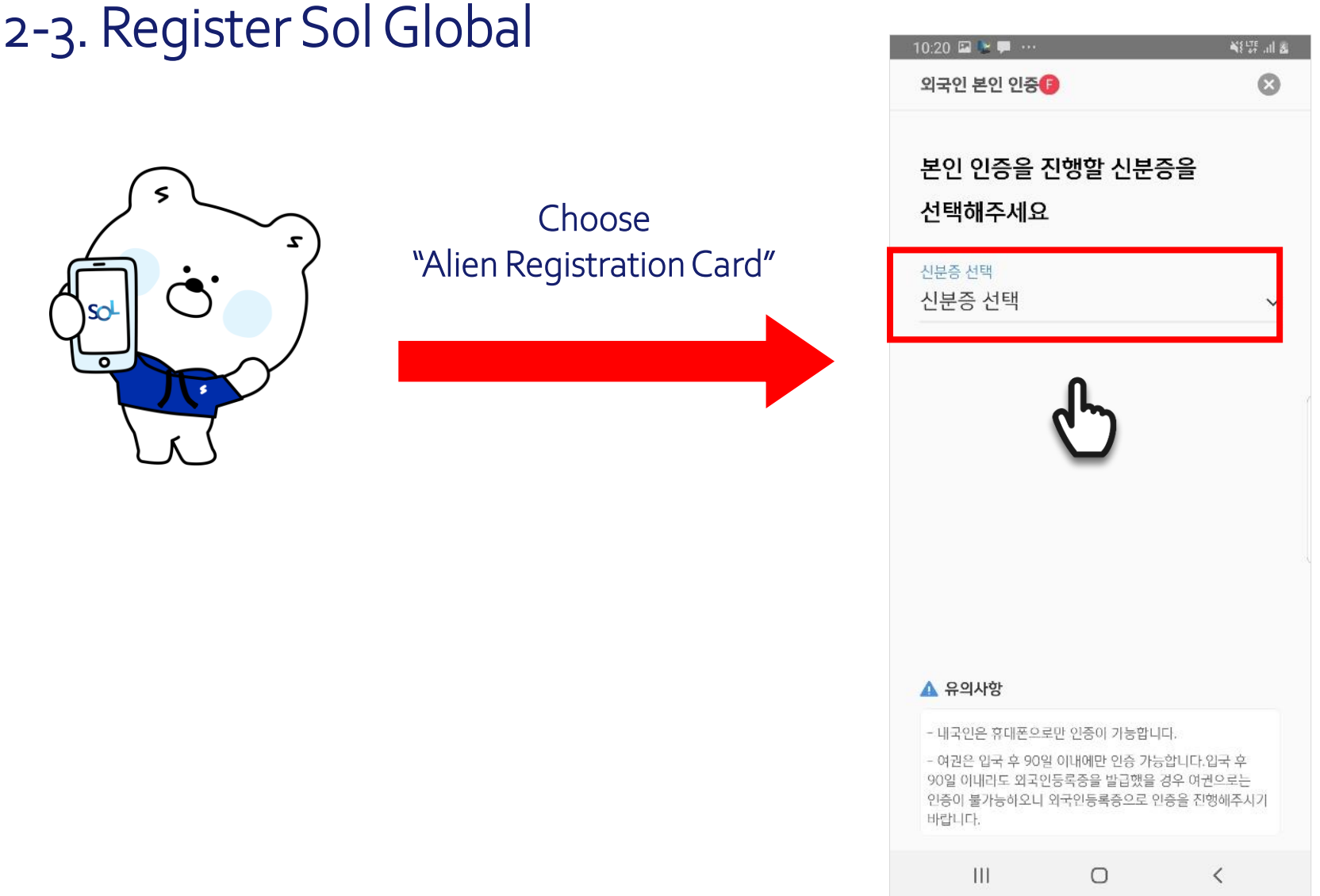

# 2-4. Register Sol Global

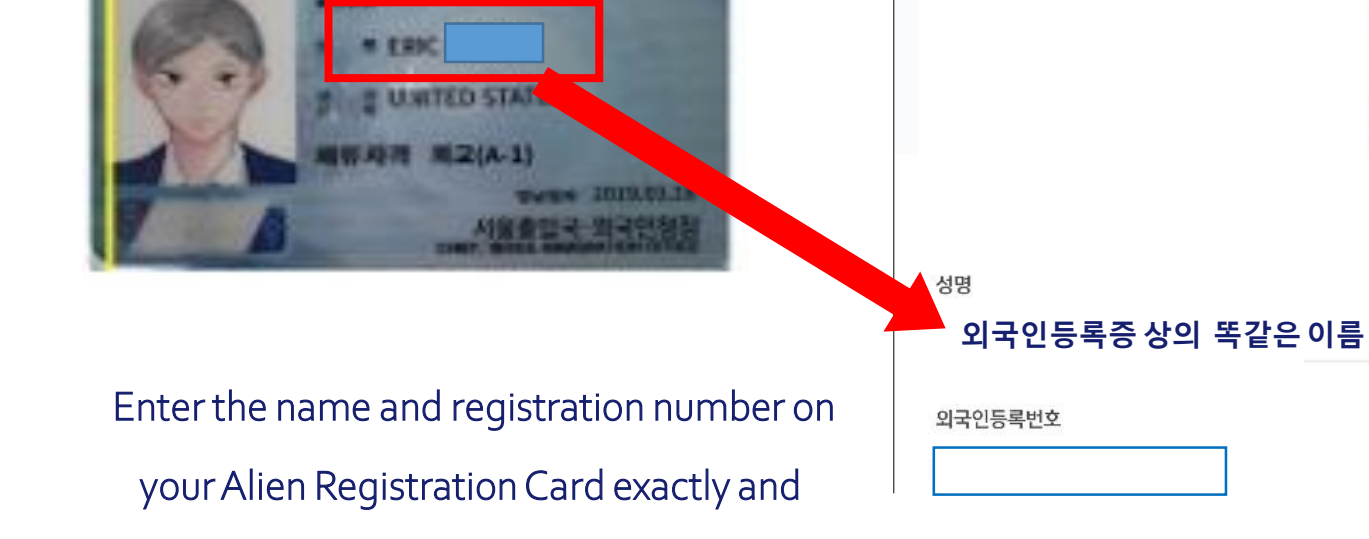

▲ 외국인 본인 인증

재촬영

화이

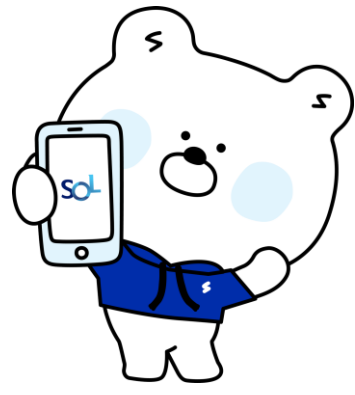

Click OK.

81329-5

# 2-5. Register Sol Global

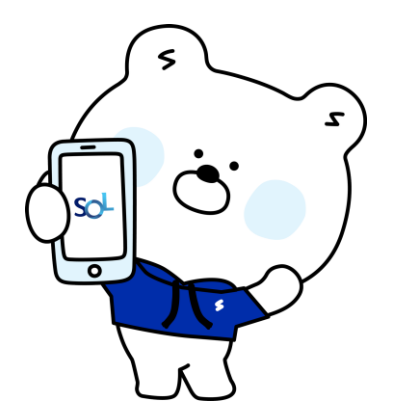

Please fit the ID card exactly in

the square area.

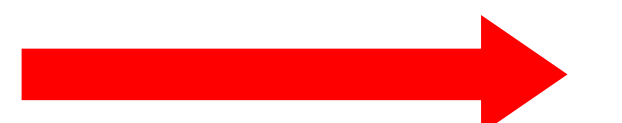

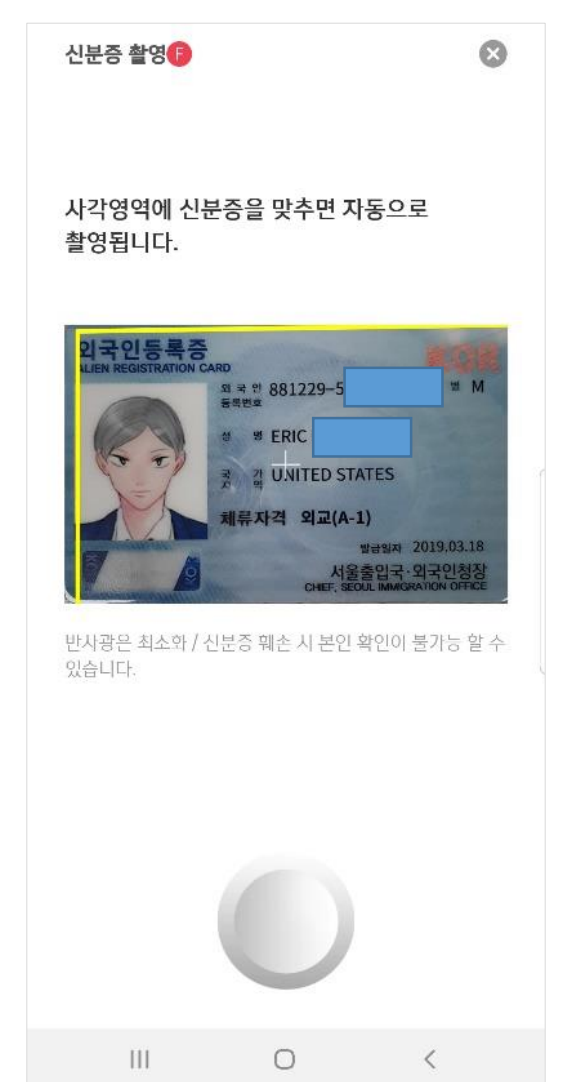

### 2-6. Register Sol Global

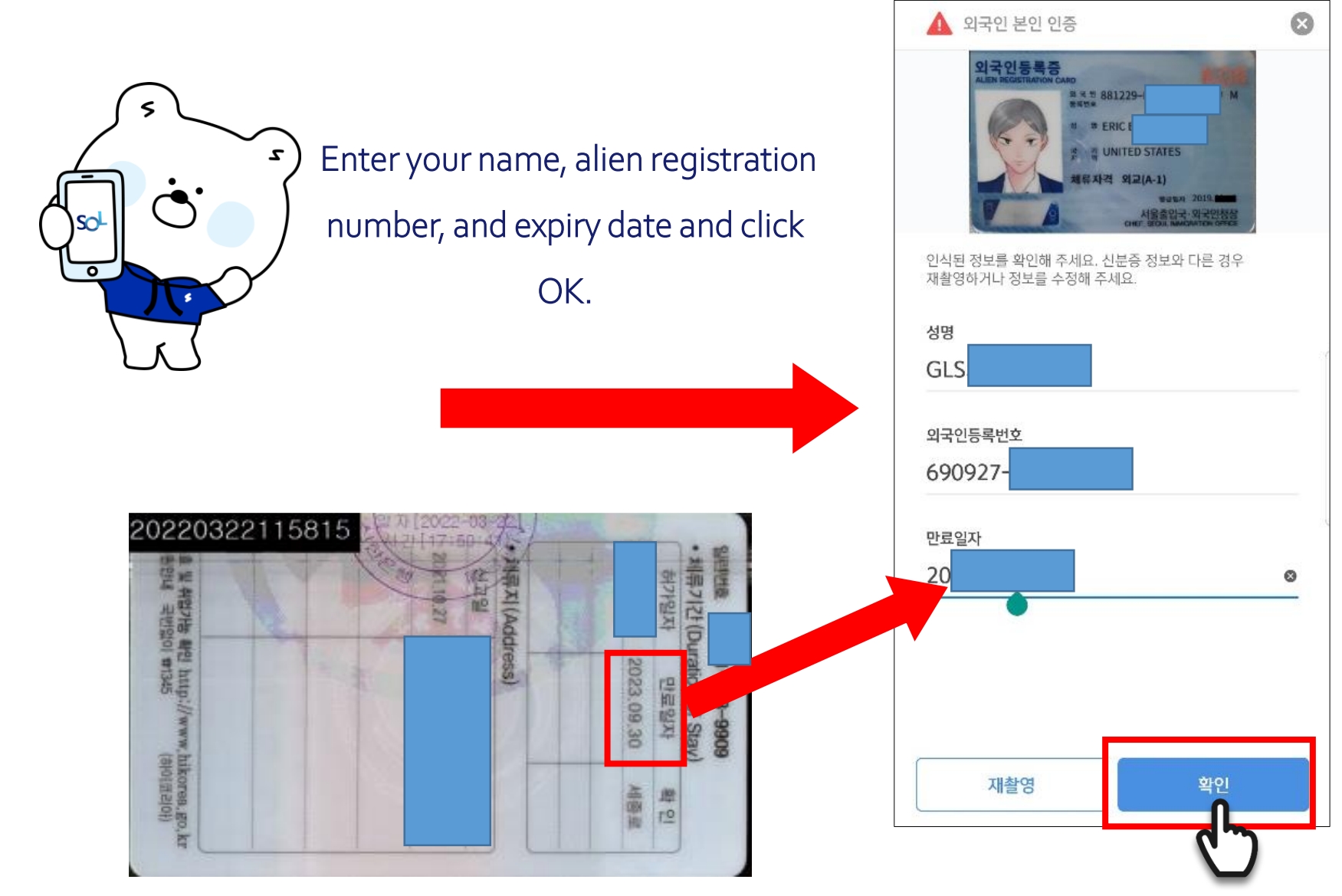

# 2-7 Register Sol Global

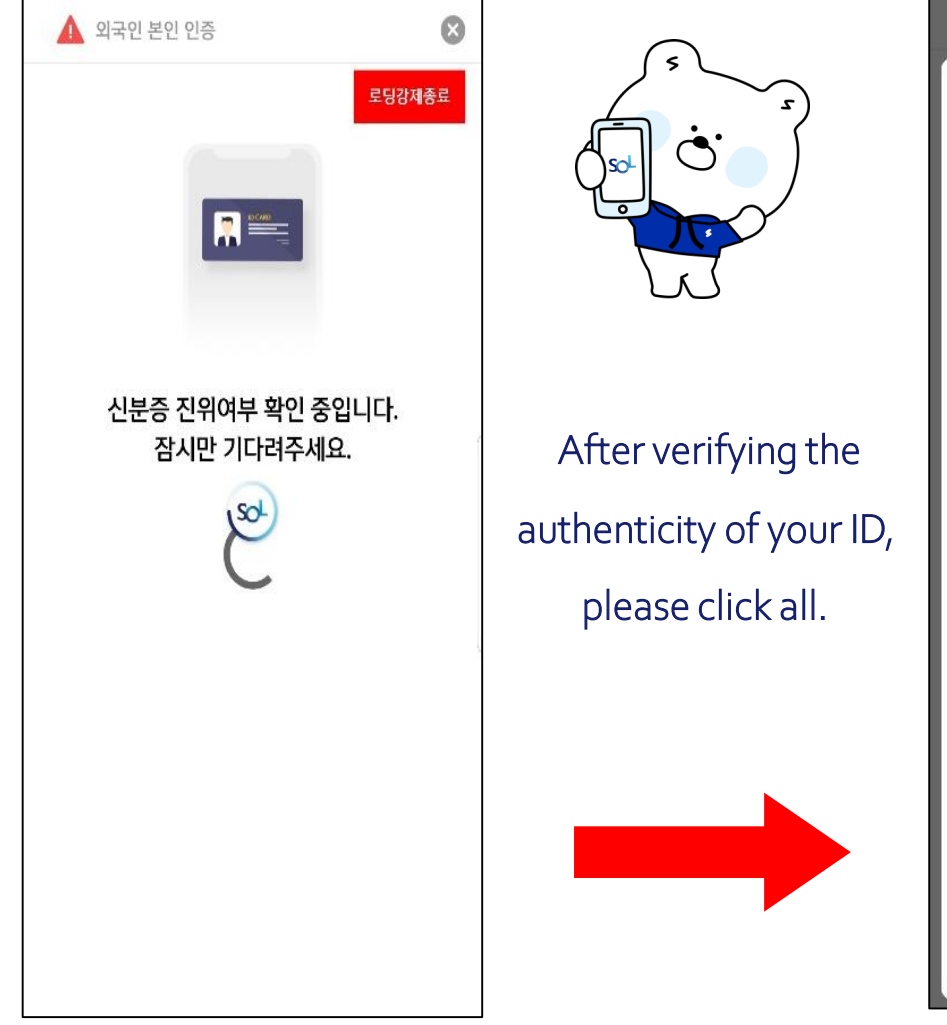

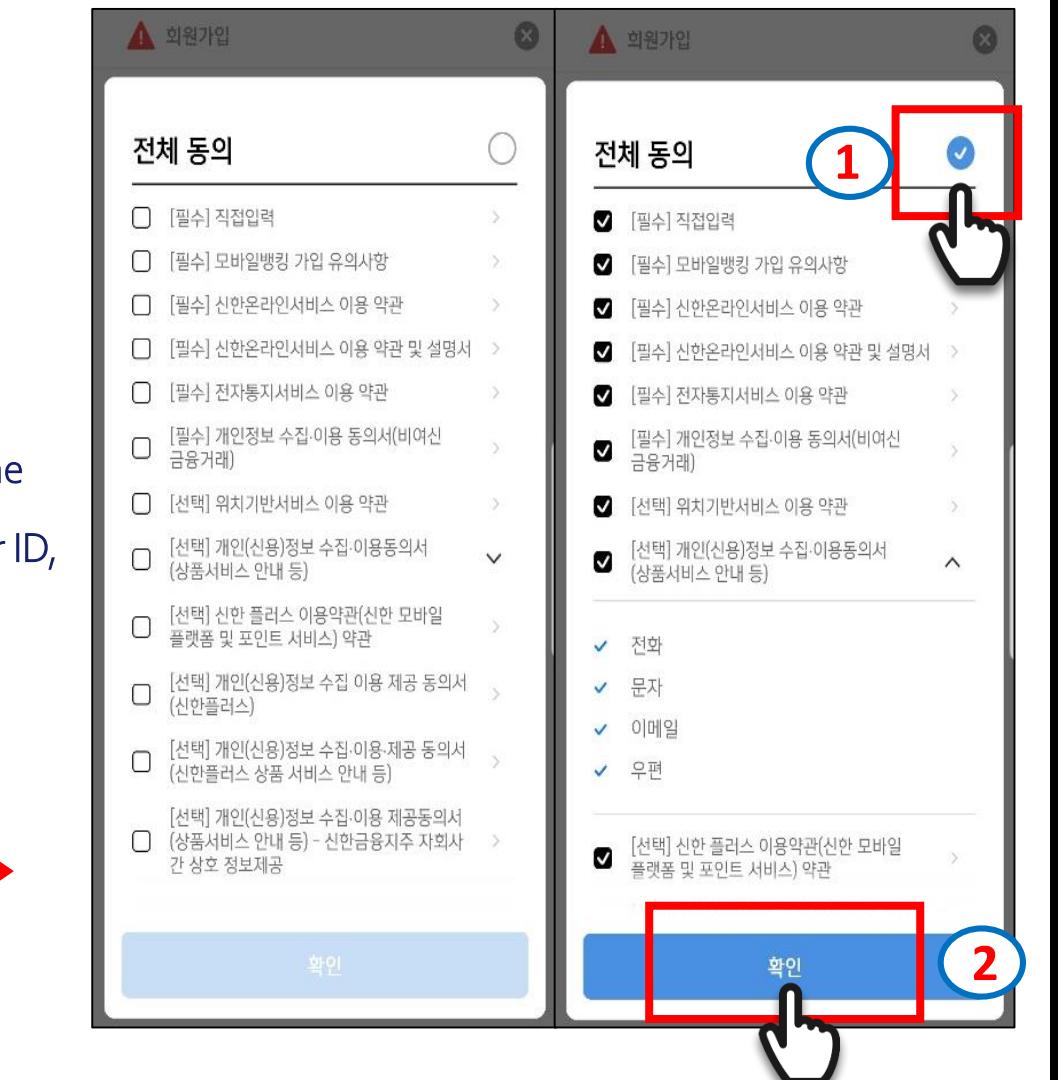

## 2-8 Register Sol Global

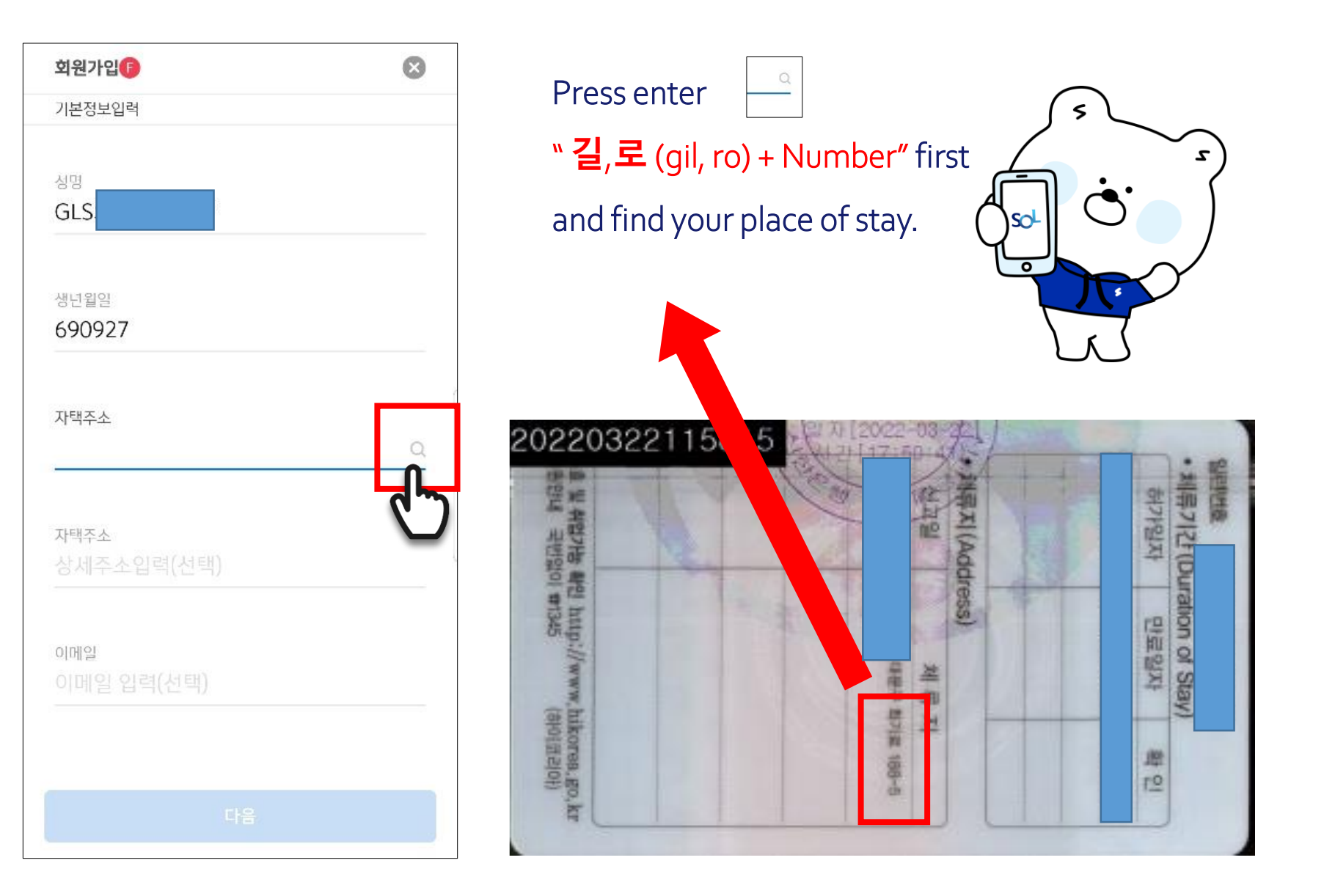

# 2-9 Register Sol Global

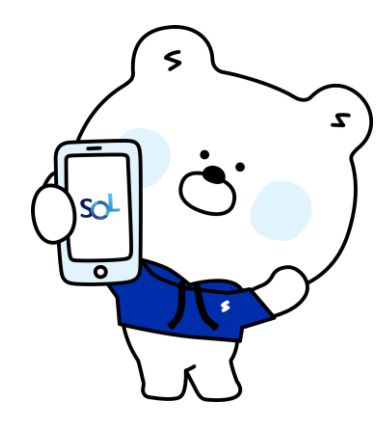

Occupation category : Student And click the Next button below.

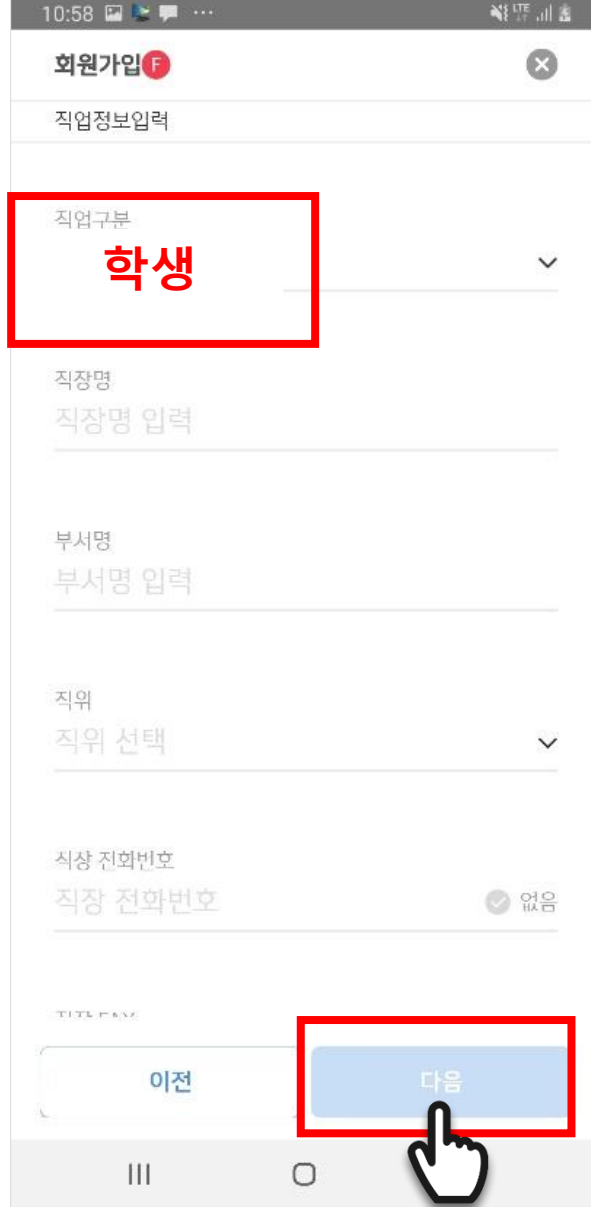

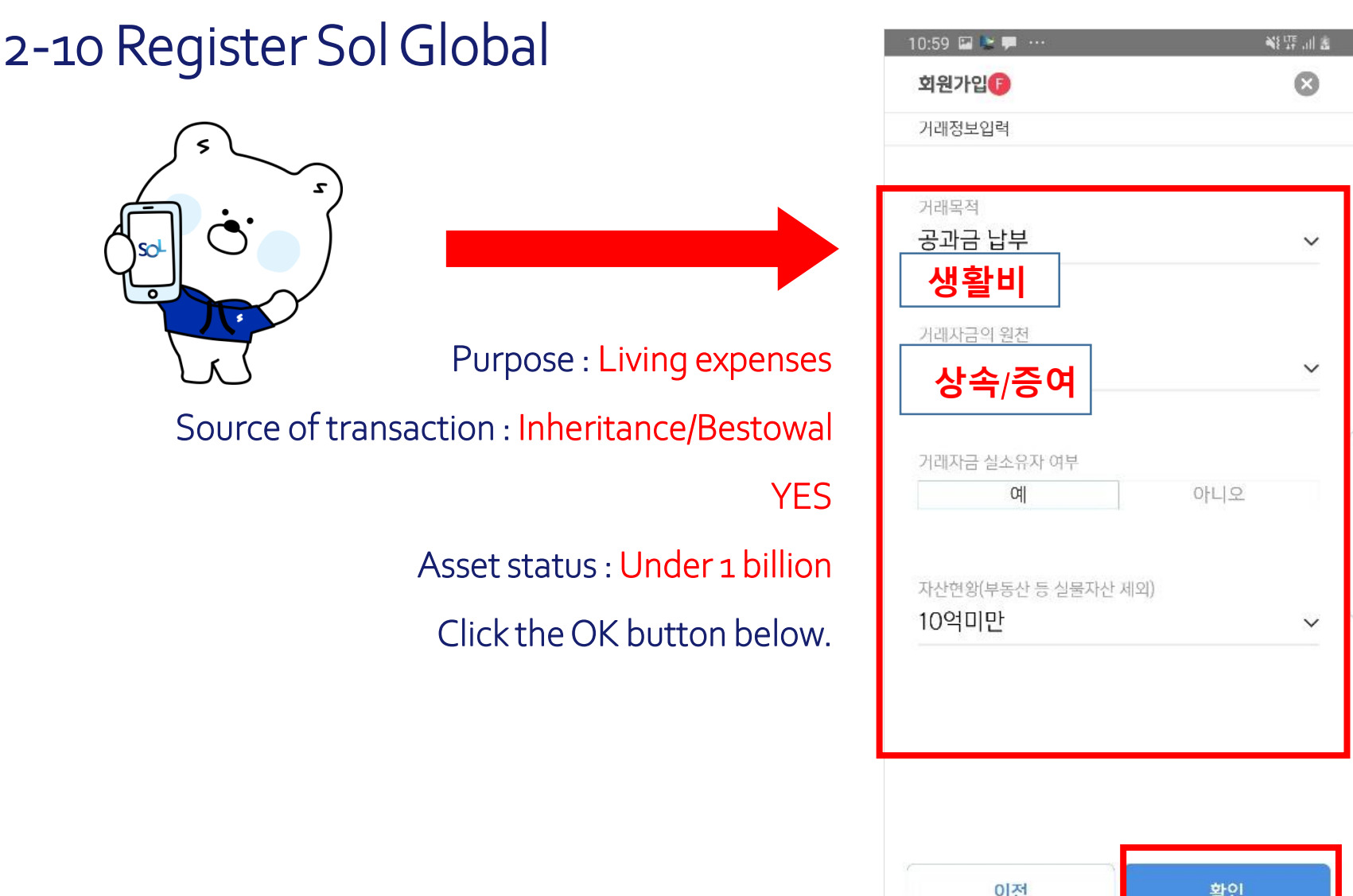

 $\hfill\Box$ 

 $\mathbb{H}$ 

#### 2-11Register Sol Global

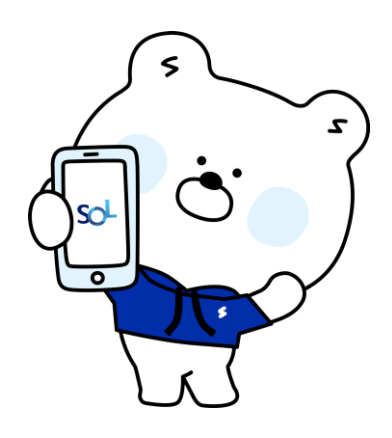

#### Overseas tax obligation NO

If you are US and Argentinian nationals, Please inquire at the staffs .

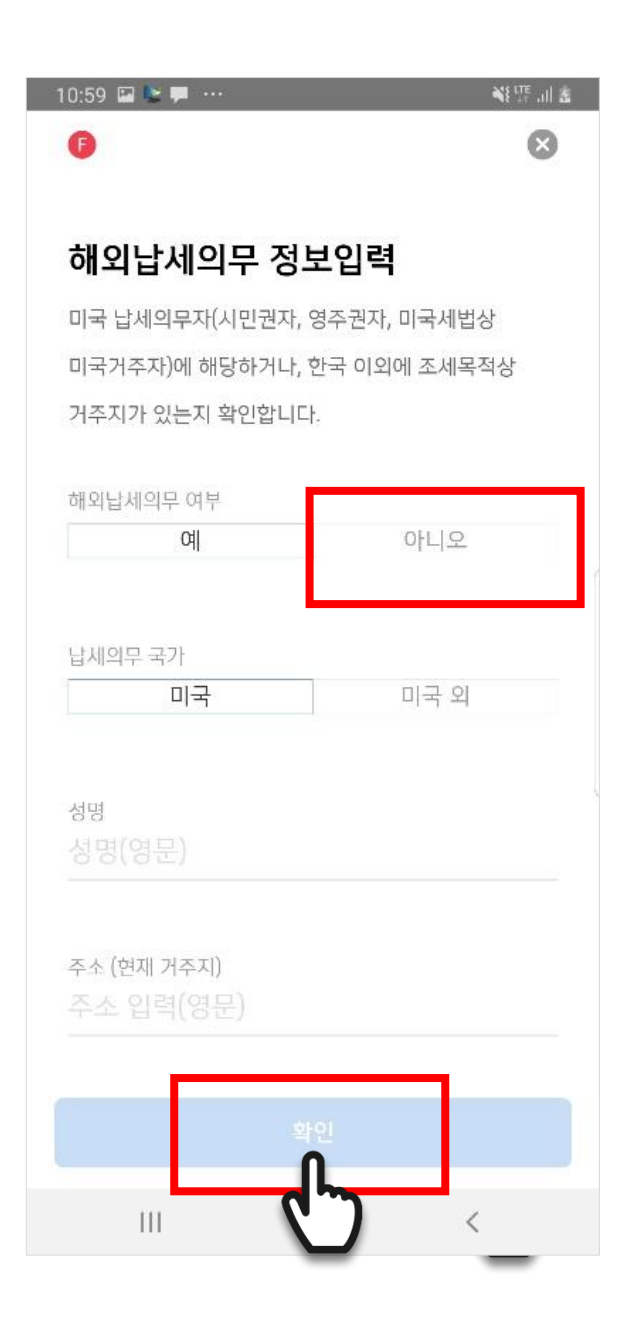

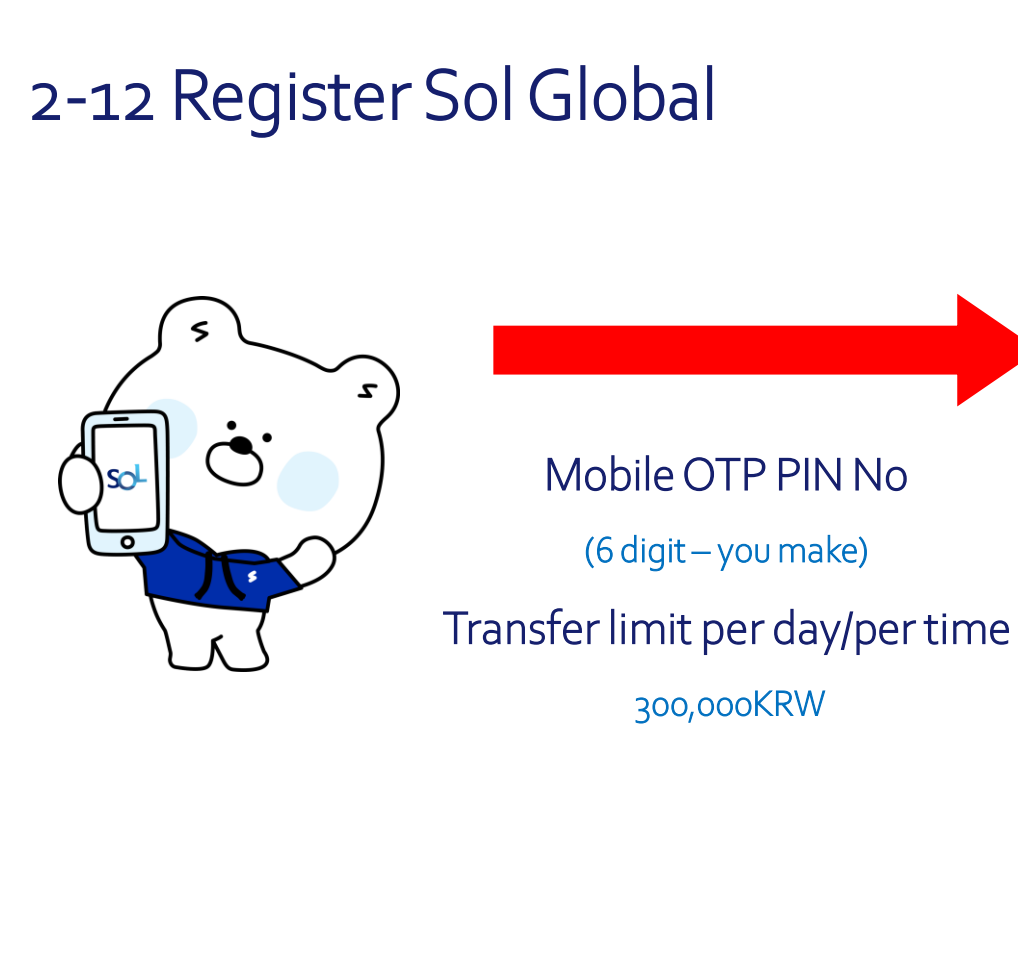

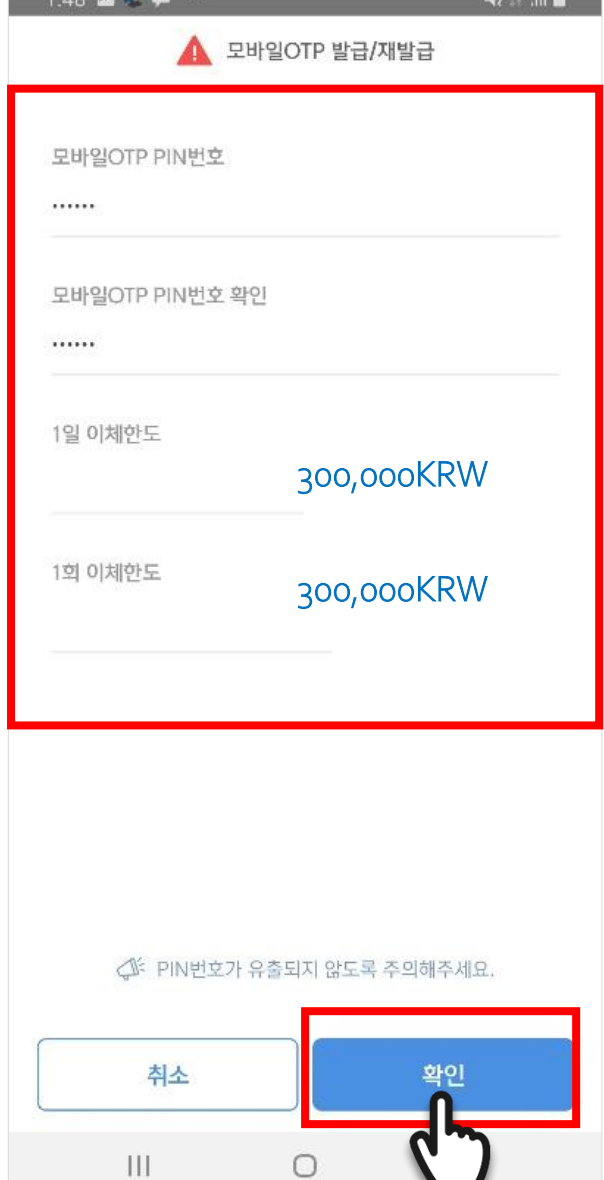

O

# 2-13 Register Sol Global

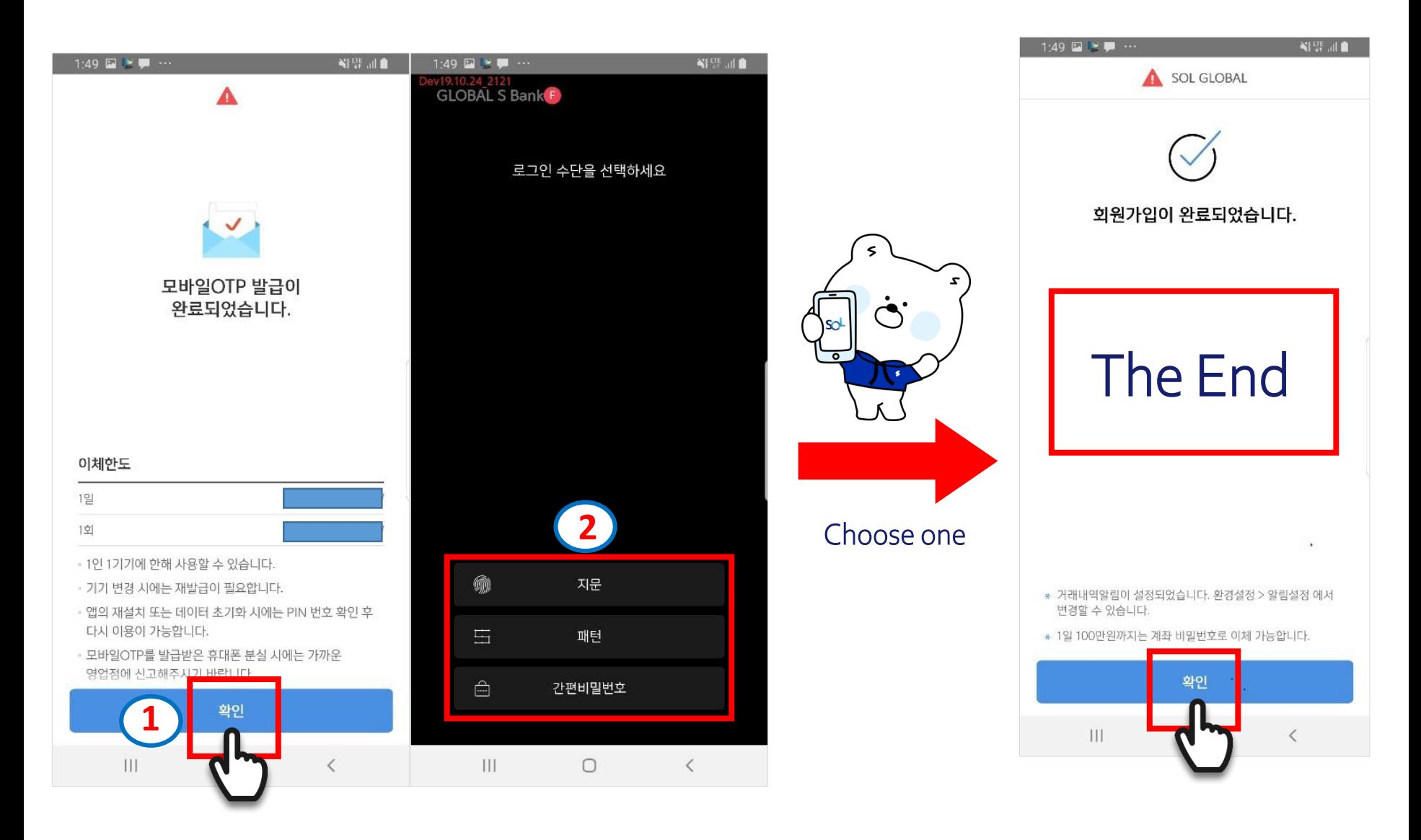

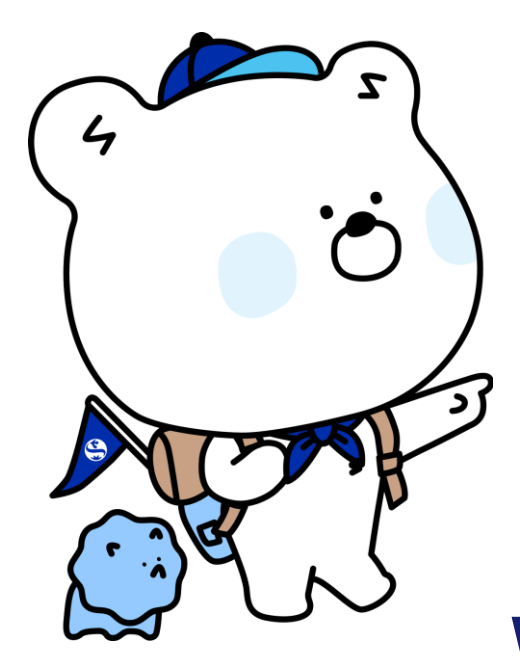

Preparatory documents

- -Alien Registration Card
- Passport
- Ewha Student ID Card
- (orCertification of Registration
	- EwhaCertificate of Admission
	- Certification of Employment / Payment)

# **When Sol Global registration is completed,**

**please visit** 

# **Shinhan Bank**

# **Ewha Womans University Branch.**

Thank you for visiting Shinhan Bank

Ewha Womans University Branch

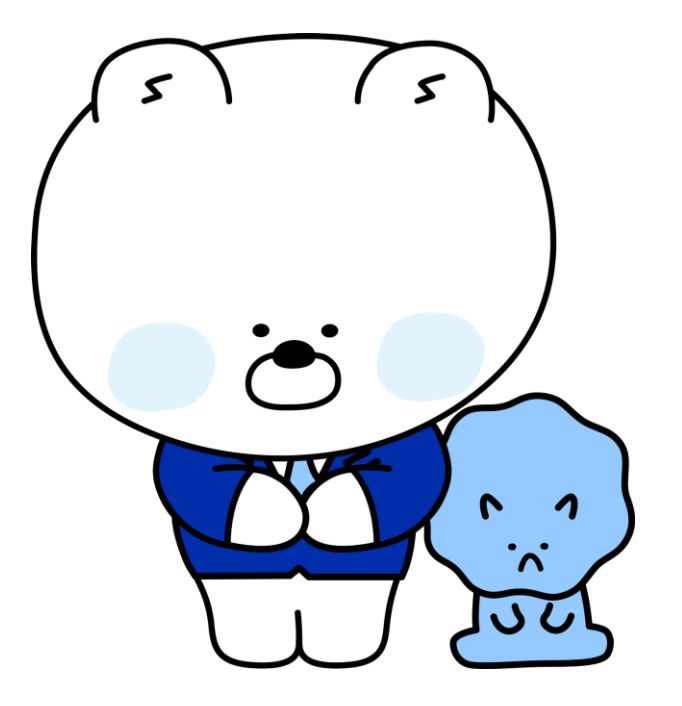